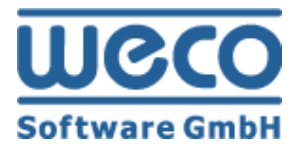

# Setup Guide SEO Module

# **WECO E-Commerce™ Sales&Service**

**SAP**<sup>®</sup> Certified<br>Powered by SAP NetWeaver<sup>®</sup>

**SAP®Certified** Integration with Applications on SAP HANA®

**R e l e as e 8 . 0 3**

Date  $04/09/2019$ 

## **Icons**

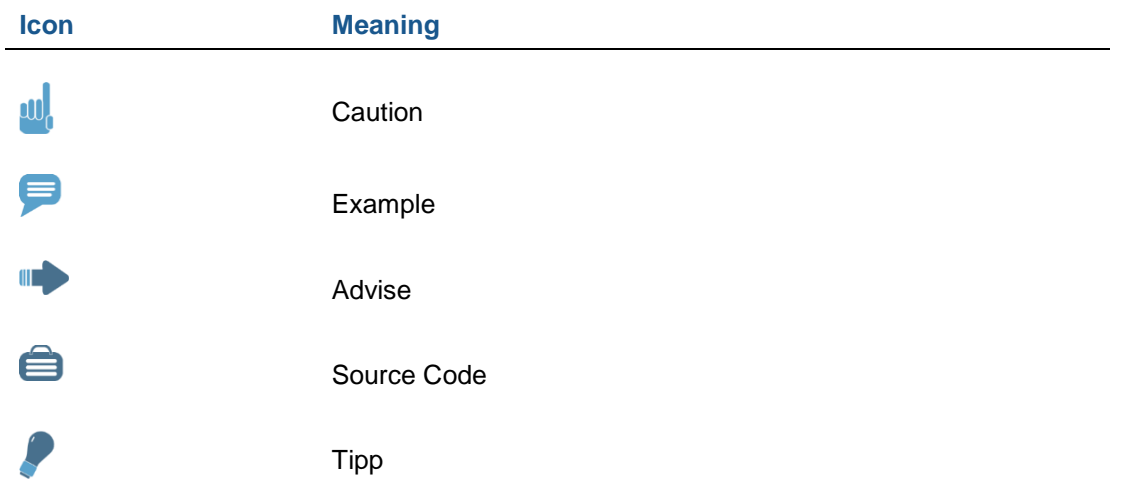

## **Copyright**

Copyright (©) 2010-2019 WECO Software GmbH. All rights reserved.

No part of this publication may be reproduced or transmitted in any form or for any purpose without the express permission of WECO Software GmbH. The information contained herein may be changed without prior notice.

WECO E-Commerce Suite, WECO E-Selling, WECO Mobile Sales, WECO E-Catalog and WECO E-Procure are trademarks of WECO Software GmbH.

SAP, SAP ERP, SAP NetWeaver, ABAP, BAPI and other SAP products and services mentioned herein as well as their respective logos are trademarks or registered trademarks of SAP AG in Germany or an SAP affiliate company.

All other product and service names mentioned are the trademarks of their respective companies. Data contained in this document serves informational purposes only.

## <span id="page-2-0"></span>**Index**

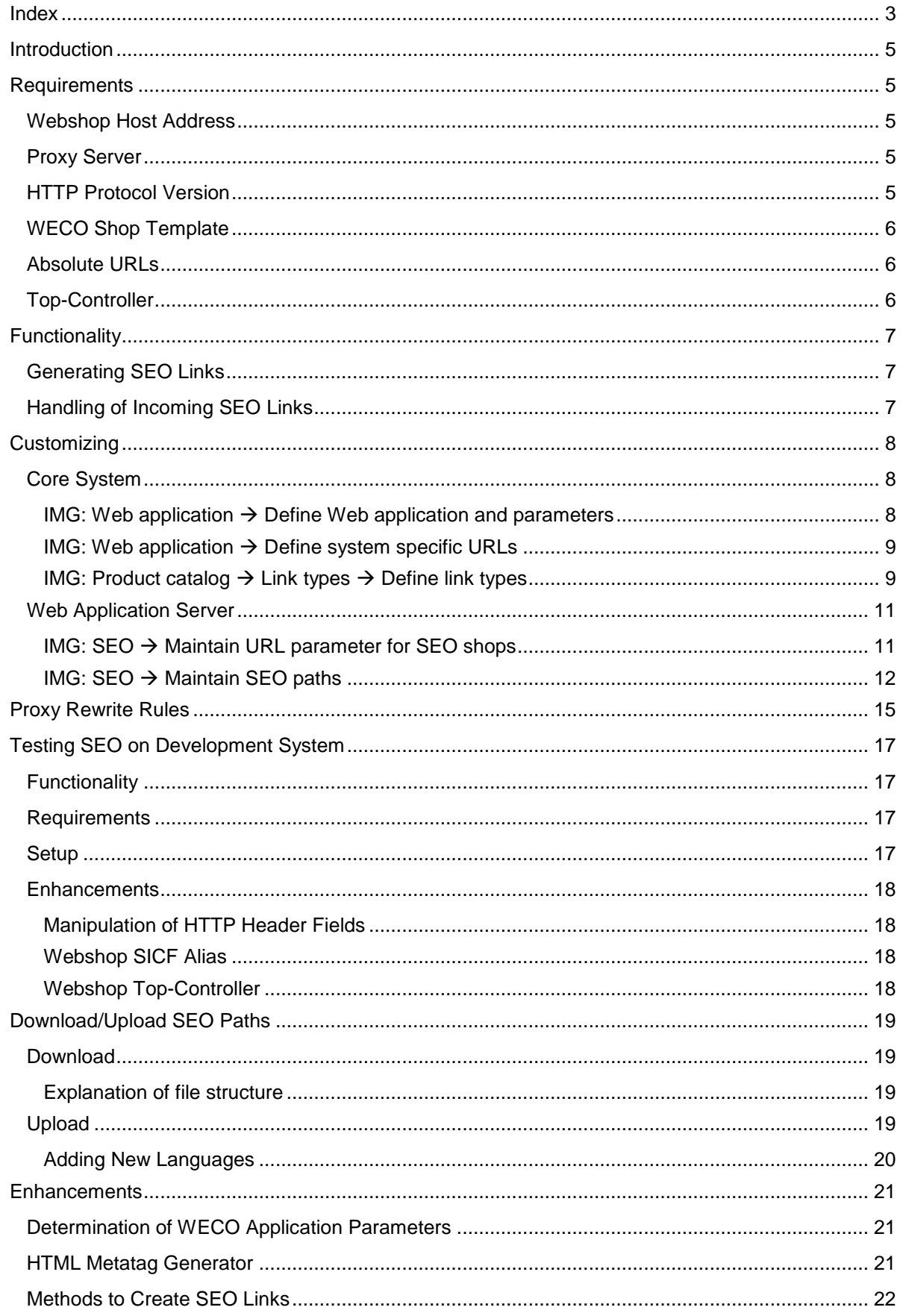

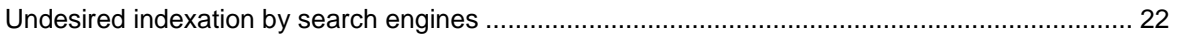

## <span id="page-4-0"></span>**Introduction**

This documentation describes all necessary activities to enable the SEO module of WECO E-Commerce, module Sales&Service.

The SEO module expands the webshop by following functions:

- Generation of search engine friendly URLs for certain webshop areas
- HTML metatag generator (keywords, description)
- Shop URL does no longer contain any WECO application parameters and no SAP URL mangling

By using these enhancements the requirements for automatic indexation of webshop pages for different search engines (e.g. Google) are fulfilled.

## <span id="page-4-1"></span>**Requirements**

## <span id="page-4-2"></span>**Webshop Host Address**

<span id="page-4-3"></span>The SEO module requires a dedicated webshop address, e.g. [www.wecostore.at.](http://www.wecostore.at/)

## **Proxy Server**

To use generated search engine friendly URLs it is necessary to run a proxy server which is placed before the WECO webshop as a gateway. The proxy server has to be able to transcode URLs. Proxy servers which only allow 1:1 routing of external URLs to an internal host are not suitable.

## **W. CAUTION**

The rewrite from URLs has to be arranged as proxy rewrite and not as redirect.

WECO delivers working examples for the necessary proxy rewrite rules for following proxy servers:

- Apache Webserver
- IIS Webserver

### **ID ADVISE**

Rewrite rules for other proxy servers (such as SAP Web Dispatcher) have to be created by the customers.

It is possible to place another gateway between proxy server and WECO webshop (e.g. SAP Web Dispatcher). This "Intermediate-Gateway" has to transfer the transcoded URL 1:1 to the SAP Web Application Server.

## <span id="page-4-4"></span>**HTTP Protocol Version**

A SEO webshop can be operated both via HTTP and HTTPS. Normally HTTPS is installed on the proxy server, between proxy server and SAP Web Application Server the communication works with HTTP.

## <span id="page-5-0"></span>**WECO Shop Template**

To run the SEO module several modifications have to be done in the BSP views. In WECO standard following templates support SEO:

V5 Template

<span id="page-5-1"></span>The SEO modifications for customer own z-views will be treated in chapter "Enhancements".

## **Absolute URLs**

In non-SEO webshop version the application always generates relative links. Using the SEO module requires generation of absolute URLs. Chapter "Customizing" in this document describes the necessary adjustments for generating absolute URLs.

## <span id="page-5-2"></span>**Top-Controller**

The Top-Controller for a SEO shop always has to be **app.do**. The proxy rewrite rules make sure that the Top-Controller app.do is used for the SEO shop.

## <span id="page-6-0"></span>**Functionality**

This chapter describes the general functionality of the SEO module in short.

Basically, all available SEO links are maintained in a customizing table. Each entry consists of a SEO path ID, a SEO path and a SEO action parameter. The SEO path ID is only used to generate SEO links. The actual SEO URL is created from the SEO path. A SEO path can contain multiple variables, which are dynamically replaced. Further, a SEO path can be overwritten language dependently. The corresponding internal parameters are maintained in the SEO action parameter field. During runtime, regular expressions are build based on the SEO paths, in order to transcode the SEO path to internal parameters.

SEO links only work if the app.do top-controller is used. This controller is responsible for transcoding SEO paths to internal parameters. Calling another controller directly, for example popups with Iframes, SEO is not supported.

## <span id="page-6-1"></span>**Generating SEO Links**

SEO links are usually generated to a specific SEO path ID. Thereby, the SEO customizing table is read with the SEO path ID and the first matching SEO path is used to create a SEO link.

Alternatively, it is possible to generate SEO links passing the SEO action parameters. This is useful if the SEO link should be generated based on a dynamic URL.

## **EXAMPLE**

The component of the main controller could be m\_gv\_comp=basbody0, m\_gv\_comp=catbody0, etc. If you would like to create a SEO link, you can pass the internal URL. The customizing table will be scanned for a matching entry and the first matching SEO path will be returned.

## <span id="page-6-2"></span>**Handling of Incoming SEO Links**

On the proxy server the URL path is extracted and passed as value of parameter seopath to the app.do controller. The controller extracts the value of the seopath parameter and tries to transcode the parameter to internal parameters.

## **EXAMPLE**

External URL: [www.wecostore.at/category/Megastore/Entertainment/TV?sort=ASC](http://www.wecostore.at/category/Megastore/Entertainment/TV?sort=ASC)

Proxy server transcodes the path to:

[http://wecohs02.weco.at:8000/webshop\(====\)/app.do?seopath=/category/Megastore/Entertainment/](http://wecohs02.weco.at:8000/webshop(====)/app.do?seopath=/category/Megastore/Entertainment/TV&sort=ASC) [TV&sort=ASC](http://wecohs02.weco.at:8000/webshop(====)/app.do?seopath=/category/Megastore/Entertainment/TV&sort=ASC)

The app.do controller reads the value of parameter seopath and transcodes the path to internal parameters based on the SEO path customizing. Additional parameters, like sort=ASC are automatically forwarded to the app.do controller.

## <span id="page-7-0"></span>**Customizing**

## <span id="page-7-1"></span>**Core System**

### <span id="page-7-2"></span>**IMG: Web application Define Web application and parameters**

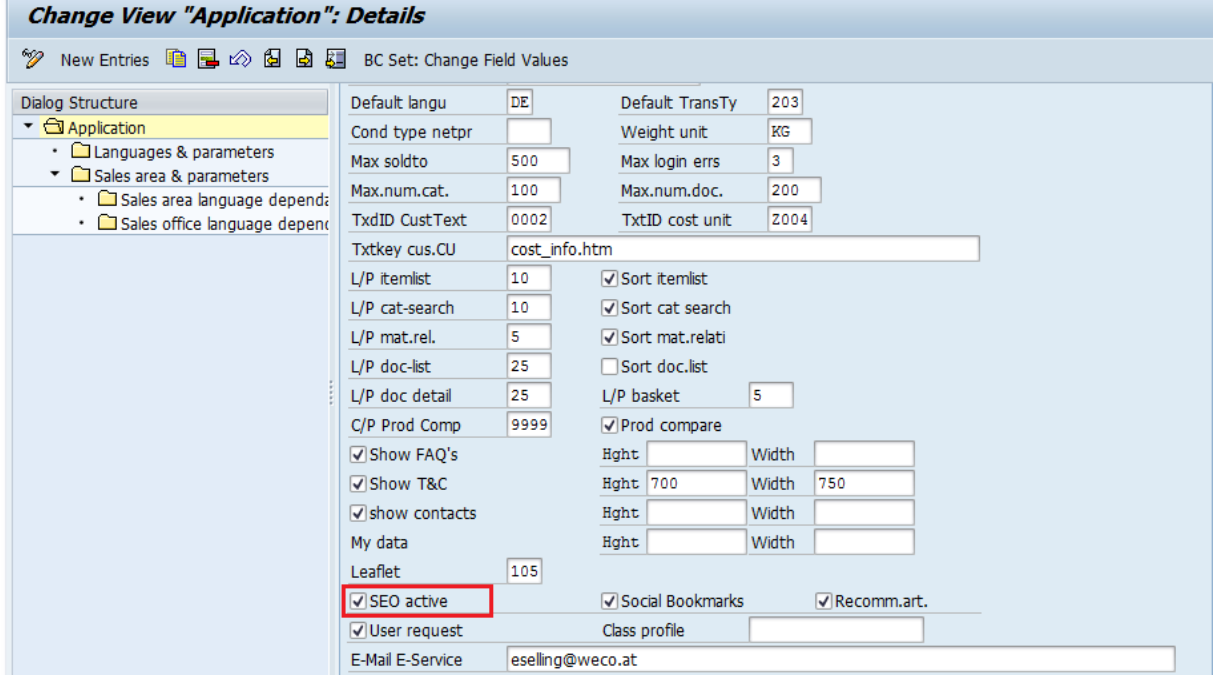

Activating the "SEO active" flag effects the generation of search engine friendly URLs.

#### **CAUTION w**

Activation of the "SEO active" flag requires rewrite-rules at the proxy server. Without these rewrite rules the shop is not working! You can read more about this in chapter "Proxy Rewrite Rules".

#### <span id="page-8-0"></span>**IMG: Web application Define system specific URLs**

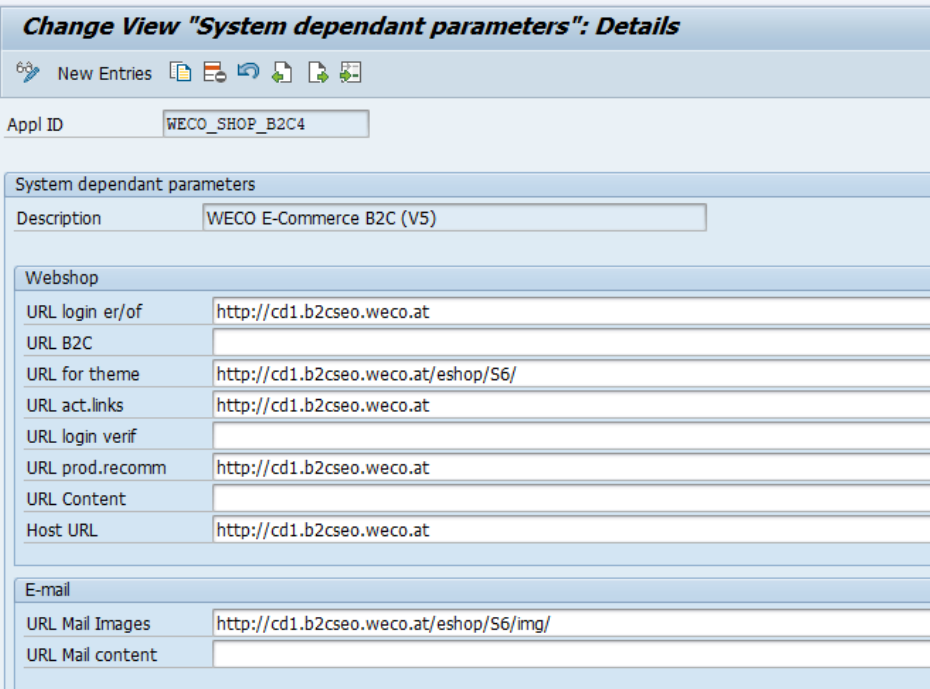

#### **URL Theme / URL Mail Images**

The Theme URL and URL Mail Images have to be declared absolutely and they have to contain the webshop SICF alias at the beginning of the path. The webshop SICF alias is required, because on the proxy server all MIME objects are routed to the SAP system using the SICF alias rewrite rule.

#### **Host URL**

By writing the shop URL into the field "Host URL" all links in the webshop are generated as absolute links. This is necessary to enable navigation between search engine friendly links (e.g. catalog navigation) and non-search engine friendly functional links (e.g. admin area).

#### **CAUTION ull**

All URLs have to be maintained absolutely if the flag "SEO active" is checked.

#### <span id="page-8-1"></span>**IMG: Product catalog Link types Define link types**

By using the following TEXT-link types in a product catalog you can create metatags within the catalog maintenance individually per hierarchy or product:

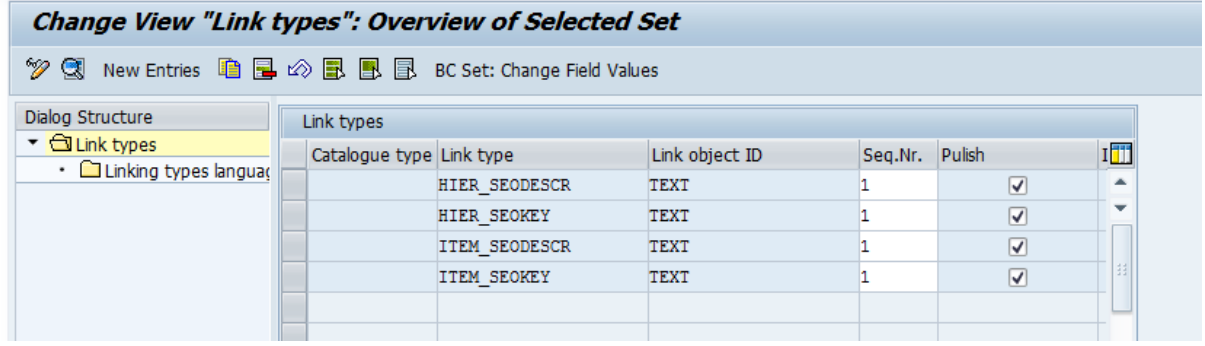

#### • HIER\_SEODESCR

Content is inserted into the HTML code as metatag "description"

• HIER SEOKEY

Content is inserted into the HTML code as metatag "keywords". Separate single keywords by using comma

• ITEM SEODESCR

Content is inserted into the HTML code as metatag "description"

• ITEM SEOKEY

Content is inserted into the HTML code as metatag "keywords". Separate single keywords by using comma

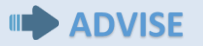

If HIER\_SEODESCR does not exist the hierarchy description is generated as keyword "description". If ITEM SEODESCR does not exist the item description is generated as keyword "description".

The HIER\_SEODESCR is overwritten by ITEM\_SEODESCR in the product detail view if it is existing. The content of ITEM\_SEOKEY is cumulated to HIER\_SEOKEY.

This behavior can be affected by using the attribute "gv\_clear of the BSP-extension <zshp:met….> in a BSP-view.

## <span id="page-10-0"></span>**Web Application Server**

### <span id="page-10-1"></span>**IMG: SEO → Maintain URL parameter for SEO shops**

In this customizing activity you define the WECO application parameters per webshop hostname. Thereby no parameters have to be used in the shop URL to start the webshop.

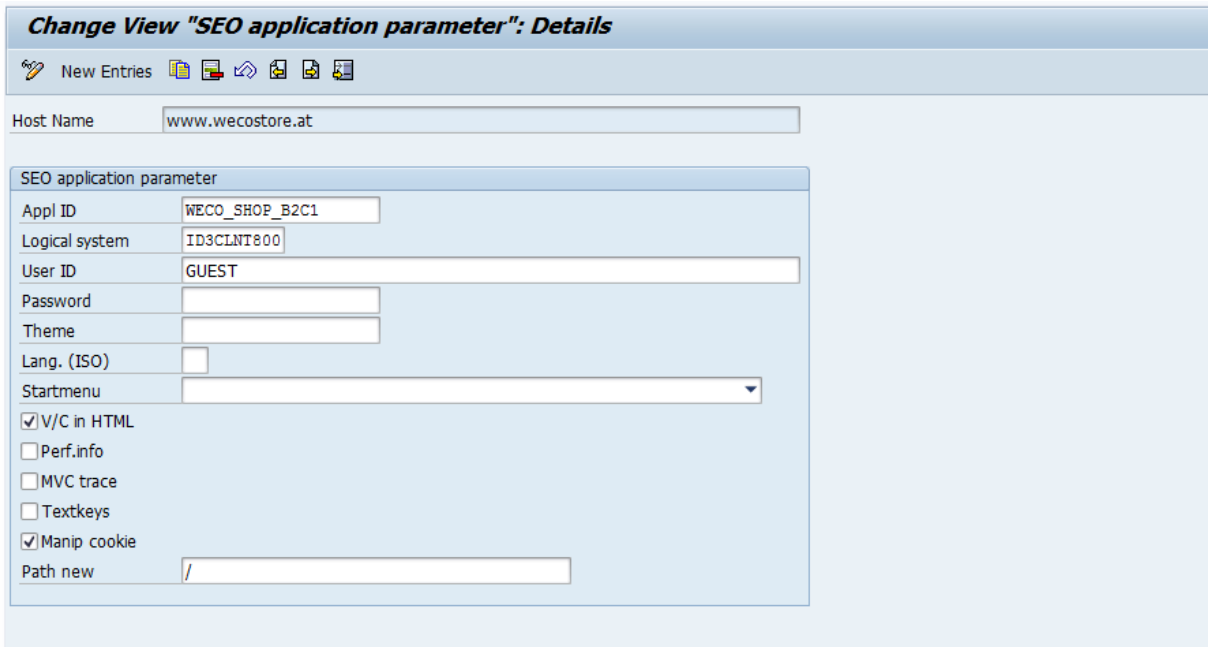

Parameters specified in this view are treated as if they were used in the shop URL.

If parameters are added in the URL (e.g. username) these are used before the ones in the customizing.

#### **Manip.Cookie**

Tick this field to change the path for the SAP Session Cookie. Normally it is ticked, because SAP sets the cookie path to the internal URL path by default.

#### **Path new**

Enter the new path in which the SAP Session Cookie is stored. Normally it is / (root path).

### **III** ADVISE

Background information for "Manip. Cookie" and "Path new":

The session cookie of the SAP BSP runtime has to be rewritten to the root path of the URL because SAP URL-mangling has been removed via proxy rewrite function.

Without manipulation of the cookie path the SAP BSP runtime would start a new session for every single request.

In order to implement the cookie path manipulation you have two different possibilities:

#### 1. Manipulation on Proxy Server

For instance, on an Apache Proxy Server with module 'Rewrites' you can manipulate the cookie path as follows:

## SOURCE CODE

```
ProxyPassReverseCookiePath /eshop(====) /
ProxyPassReverseCookiePath /eshop(====)/ /
```
Thereby, 'eshop' is the SICF Alias. In this case you don't have to check the cookie manipulation flag in the WECO customizing.

#### 2. Manipulation via Enhancement

If a manipulation on the Proxy Server is not possible, you can manipulate the path with a custom enhancement.

Therefore, create a Z-enhancement in class CL\_BSP\_RUNTIME, method ON\_REQUEST\_LEAVE at the end with following coding:

## **E** SOURCE CODE

```
* WECO: Modify Cookie Path
 data: zt fields type tihttpnvp,
       zt cookies type TIHTTPCKI.
 if if bsp_runtime~keep_context = bspr_yes
    and server->stateful = bspr yes
    and not 1 session id is initial.
    call method server->request->get_header_fields
      changing fields = zt fields.
    call function '/WECO/W_APP_MOD_COOKIE'
      EXPORTING
       it header = zt fields
        io_response = c_response
       iv path = 1 app url
       iv sessionid = l session id.
    endif.
```
In this scenario you have to activate the cookie manipulation in the WECO customizing.

#### <span id="page-11-0"></span>**IMG: SEO Maintain SEO paths**

In this customizing activity you can find all available SEO links of the webshop. All links can be defined either with application-ID or without an application-ID. A mix of SEO links with/without application-ID is not supported. This table is used as mapping from SEO paths to internal parameters and the other way around.

#### **Explanation of columns:**

#### SEO path ID

The SEO path ID is only used to create SEO links in the webshop. You must not change this field, otherwise it is no longer possible to create SEO links.

#### SEO path

The SEO path defines the language independent path of a SEO link.

#### SEO action parameter

This parameter is used to transcode incoming SEO paths to internal parameters.

#### **Variables**

Most of the links contain dynamic parameter values. Hence, it is not possible to maintain a list of all possible SEO paths. That's why variables are used in SEO paths.

Variables in SEO paths are defined like: /:name Variables in SEO action parameters are defined like: :name

Variables have to exist both in the SEO path and SEO action parameters, because variables are mapped to external links and from external links to internal parameters.

A variable can contain multiple values (meaning multiple paths in the URL). The number of paths can be defined as so called Regex quantifiers. Quantifiers are written right after the variable name. Following quantifiers are supported:

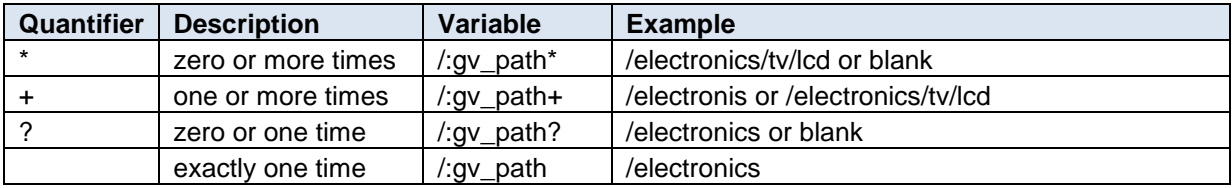

#### **Predefined variables**

Following variables are required for technical purposes and must not be changed:

/:langu?

Defines the language of the webshop. Only ? quantifier is possible. The language is only generated if the current language is different to the default webshop language.

/:dealer

Defines the dealer shortcut and is only used in the dealer scenario. Using a quantifier is not possible.

#### **Placeholder variables**

Variables which are only used as placeholder in the URL and do not change the status on the server are prefixed with I instead of g, for instance Iv\_path or Iv\_prtyp\_doc. Using this convention you see immediately that these variables are not used in controllers.

## **EXAMPLE**

The SEO path of pagination in document history is: /:langu?/documents/:lv\_prtyp\_doc/result/page/:gv\_page

The corresponding SEO action parameter is: fcode=m\_do\_dl\_gotopage&m\_do\_dl\_gv\_page=:gv\_page&lv\_prtyp\_doc=:lv\_prtyp\_doc

In this example :lv\_prtyp\_doc is only used as placeholder and it is not used in the controller. In contrast to :lv\_prtyp\_doc, :gv:page is used to set the target page in the controller.

#### **SEO paths language dependent**

If you would like to overwrite the SEO paths language dependently, you can do this in subarea "SEO paths language dependent".

#### **SEO paths per parameter**

If SEO paths contain technical parameters, it is possible to transcode them to human readable parameters.

### **EXAMPLE**

Basket steps:

The SEO path is: /:langu?/basket/:gv\_step\_bas

By default, the variable :gv\_step\_bas is replaced with 01, 02 etc. You can define human readable SEO paths for each technical parameter:

:gv\_step\_bas=01 /:langu?/basket/checkout :gv\_step\_bas=02 /:langu?/basket/shipment

If a SEO path has multiple variables it is possible to concatenate them with & symbol (:gv\_step\_bas=01&gv\_action=SAV /:langu?/basket/checkout/save).

In addition you can also define language dependent SEO paths with parameters.

## <span id="page-14-0"></span>**Proxy Rewrite Rules**

The proxy rewrite statements are defined in a file named .htaccess. This file is located in the root directory of the webshop directory. Please notice, that this file must not have any file extension.

Below you can see an example of a .htaccess file. This file is completely executable for Apache Webserver. If you are using another proxy server the statements have to be adjusted.

### **EXAMPLE**

# Example of a working rewrite file:

# (1) Favicon

RewriteRule ^/?(favicon.\*)\$ http://wecohs02.weco.at:8000/eshop/S6/img/favicon/\$1 [P]

# (2) SEO files (on local proxy server)

RewriteRule ^/?(.\*google.\*)\$ \$1 [L] RewriteRule ^/?(.\*robot.\*)\$ \$1 [L] RewriteRule ^/?(.\*sitemap.\*)\$ \$1 [L]

# (3) **OR**, SEO files (in SAP MIME repository)

RewriteRule ^/?(.\*google.\*)\$ http://wecohs02.weco.at:8000/eshop/S6/\$1 [P] RewriteRule ^/?(.\*robot.\*)\$ http://wecohs02.weco.at:8000/eshop/S6/\$1 [P] RewriteRule ^/?(.\*sitemap.\*)\$ http://wecohs02.weco.at:8000/eshop/S6/\$1 [P]

# (4) Direct SICF alias request

RewriteRule ^/?eshop(.\*)\$ http://wecohs02.weco.at:8000/eshop\$1 [P]

# (5) Direct controller request

RewriteRule ^/?((.\*)(\.do|\.htm|\.pdf))\$ http://wecohs02.weco.at:8000/eshop(====)/\$1 [P]

# (6) All other requests

RewriteRule ^(.\*)\$ http://wecohs02.weco.at:8000/eshop(====)/app.do?seopath=/\$1 [P,QSA]

The internal server name **wecos02.weco.at:8000/eshop** has to be replaced by your internal server name (servername:port/webshop alias from SICF).

In the example above the MIME directory S6 is used – you have to replace S6 with your MIME directory.

### **CAUTION**

The string **\(====\)** in the returned URL must not be changed. It is technically necessary.

#### **Explanation of the rewrite rules:**

1. Favicon

The URL of the favicon is defined absolutely in the HTML header (BSP view). However, browser may request the favicon like /favicon.ico, hence a dedicated rewrite rule is required to handle this request.

2. SEO files (on local proxy server)

This rewrite rule forwards all 'SEO' relevant files (if you use them) to the local proxy server. Alternatively, you can forward these files to your SAP MIME directory (see rule (3)).

3. SEO files (in SAP MIME repository)

In alternative to rule (2) you can also put your SEO related files in your SAP MIME directory.

4. Direct SICF alias request

This rewrite rule forwards all requests targeting the webshop SICF alias to the webshop SICF alias on your SAP system. For instance, MIME objects or CKEditor.

5. Direct controller requests, pages with flow logic, PDF controller

Direct controller requests (incl. PDF) or pages with flow logic are handled by this rewrite rule.

6. All other requests

If none of the above rules were met, the last rule is executed. Thereby, the path of the URL is extracted and added to URL parameter ?seopath=. In app.do controller the seopath parameter is read and transcoded to internal parameters. By using QSA flag, it is possible to add custom parameters to the URL (for instance &language=EN).

## **CAUTION**

The order of the rewrite statements must not be changed. If the rewrite module has found a suitable statement the following statements will not be analyzed anymore. Therefore, the more specific statements always have to be defined before the general statements.

## <span id="page-16-0"></span>**Testing SEO on Development System**

WECO provides a SICF service to test your webshop locally on your development system without using a proxy server and public webshop address.

## <span id="page-16-1"></span>**Functionality**

All webshop requests are handled by the WECO SeoProxy SICF handler. This handler manipulates HTTP header fields of the request object and calls the BSP handler. The BSP handler does not know anything about the manipulation and treats the request like all other BSP requests.

<span id="page-16-2"></span>Hence, the SeoProxy SICF handler acts like a proxy server.

## **Requirements**

The webshop has to be set up and customized correctly. It should be possible to start the webshop without SEO.

Further, an external SICF alias, called /webshopd, should already exist and point to the WECO BSP application. If you are using a different alias you can redefine the name (see sub-section "Enhancements").

## <span id="page-16-3"></span>**Setup**

#### **1. Activate SICF Service**

Activate following SICF service on your WebAs: default\_host/WECO/seoproxy It is recommended to leave the logon credentials empty to enable debugging the web application.

#### **2. Adjust Host URL**

WECO Core IMG: *Web application Maintain system specific parameters*

Now you have to adjust the Host URL. You have to enter the internal URL of the WECO SeoProxy SICF service, for instance [http://wecohs02.weco.at:8000/weco/seoproxy.](http://wecohs02.weco.at:8000/weco/seoproxy) This assures that every request of the webshop is handled by the SeoProxy Service.

#### **3. Maintain URL Parameters for SEO Shop**

WECO WebAS IMG: *SEO Maintain URL parameters for SEO shop*

Maintain the SEO application parameters for the internal host name, for instance wecohs02.weco.at:8000.

#### **4. Test the SICF Service**

Go to transaction SICF and execute a right click on service *seoproxy* and select "Test Service":

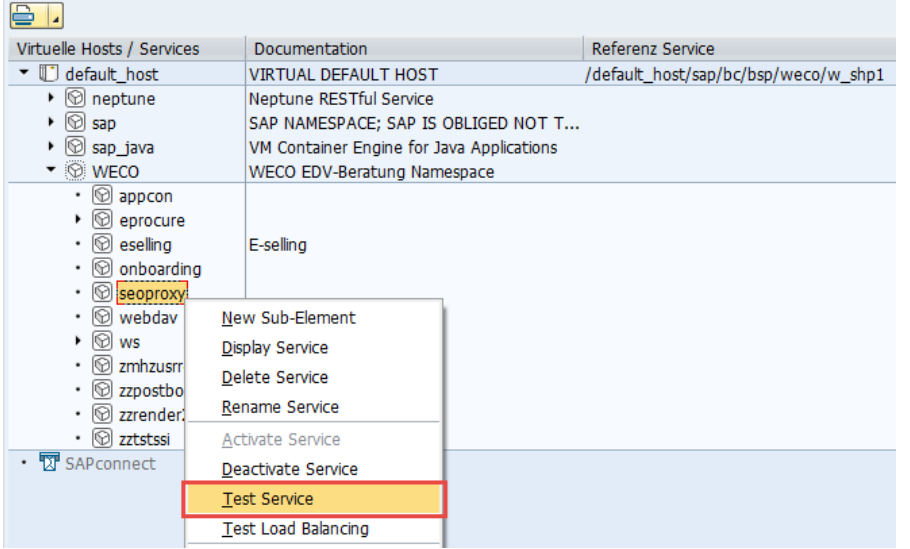

If everything is set up correctly you should now see the webshop.

#### **ull CAUTION**

Use this service only on your development system to test the webshop. Do NOT use it on your productive system!

## <span id="page-17-0"></span>**Enhancements**

Manipulation of the HTTP header fields may have to be enhanced in some SAP releases. Therefore, the SeoProxy SICF handler class can be redefined via WECO product factory.

#### <span id="page-17-1"></span>**Manipulation of HTTP Header Fields**

Further HTTP header fields can be manipulated in method MANIPULATE\_HEADER\_FIELDS of class /WECO/WCL\_SEOPROXY\_SRV.

#### <span id="page-17-2"></span>**Webshop SICF Alias**

When the HTTP header fields are manipulated the SICF alias /webshopd is used to point to the webshop. If you would like to use a different webshop SICF alias you can redefine method GET\_SHOP\_SICF\_ALIAS of class /WECO/WCL\_SEOPROXY\_SRV.

#### <span id="page-17-3"></span>**Webshop Top-Controller**

When the HTTP header fields are manipulated the app.do controller is used as webshop topcontroller. If you would like to use a different top-controller you can redefine method GET\_SHOP\_APP\_CONTROLLER of class /WECO/WCL\_SEOPROXY\_SRV.

## <span id="page-18-0"></span>**Download/Upload SEO Paths**

In order to simplify maintenance of SEO paths, WECO provides two transactions to export and import SEO paths. You can download all SEO paths, edit them in Microsoft Excel and upload the SEO paths into the SAP system again.

## <span id="page-18-1"></span>**Download**

Transaction */WECO/W\_410*

If you enter an application-ID, only SEO paths matching this ID are downloaded. If you do not enter an application-ID only paths with empty application-ID are downloaded.

#### <span id="page-18-2"></span>**Explanation of file structure**

You can open the downloaded text file with Microsoft Excel for easier editing. You will see following file structure (simplified):

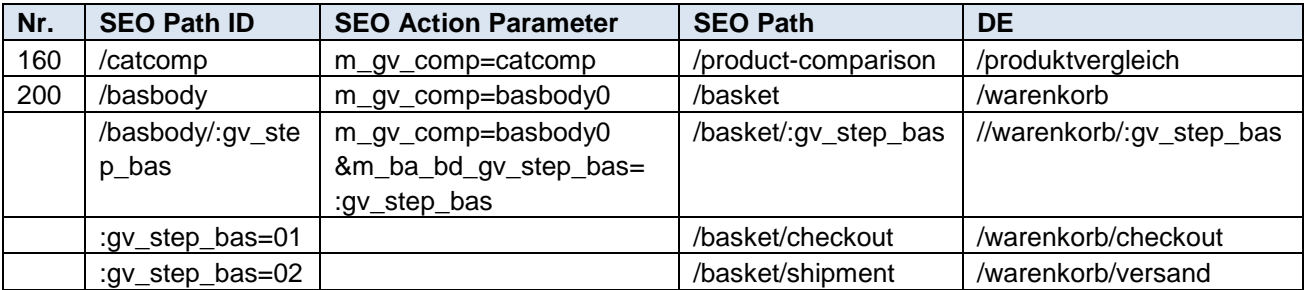

**Nr.:** Sequence number

#### **SEO path ID**

ID of a SEO path

#### **SEO action parameter**

Internal URL parameters

#### **SEO path**

Language independent SEO path

#### **DE**

SEO path in German language

If you use SEO paths with parameters, you will see the parameters in column "SEO path ID". "Nr." and "SEO action parameter" will be empty. During upload they are taken from the previous entry. You only have to maintain the SEO paths.

## <span id="page-18-3"></span>**Upload**

Transaction */WECO/W\_411*

Like downloading, you can also enter an application-ID during upload. Only SEO paths where the application-ID in the text file matches the entered application-ID are uploaded.

At the beginning of the upload process all SEO paths of the entered application-ID are deleted.

## **W. CAUTION**

Uploading requires a customizing transport request.

### <span id="page-19-0"></span>**Adding New Languages**

New languages can be added easily by adding a new column. The label of the column has to be the language ISO code. For instance, if you would like to add Italian, add a new column labeled IT (like DE).

#### **CAUTION**  $10<sup>1</sup>$

Never change the **SEO path ID** of WECO SEO paths delivered by WECO. Otherwise generation of SEO links will not work anymore!

## <span id="page-20-0"></span>**Enhancements**

## <span id="page-20-1"></span>**Determination of WECO Application Parameters**

As already mentioned in chapter "Customizing" the evaluation of WECO application parameters is realized by using the shop URL.

The shop URL ("host name" of the webshop) is evaluated by WECO by analyzing the HTTP header fields. First the shop URL is evaluated by using the header field "host". If this operation is not successful the header field "x-forwarded-host" is used.

## **III** ADVISE

The field "host" often contains the internal server name of the SAP Web Application Server because proxy servers normally do not transmit the external URL and therefore the shop URL is not visible for SAP.

Depending on the used proxy server the field "x-forwarded-host" could be named differently. In this case you have to extend the evaluation logic for the shop URL by using an implicit enhancement in class /WECO/WCL\_SHP1\_CO\_APP, method GET\_HOSTNAME

If you have activated cookie path manipulation in the WECO customizing you also have to enhance the following routine:

Include /WECO/LW\_APP\_SEOF01, Form Routine GET\_HOSTNAME

## <span id="page-20-2"></span>**HTML Metatag Generator**

Technically, the HTML metatag generator is a BSP extension. The BSP extension <zshp:met…> can be embedded in any BSP view.

The generated metatags are embedded into the HTML header via WECO Delayed-Rendering.

## **EXAMPLE**

Metatag generation via BSP extension <zshp:met….> <zshp:met gv\_name="keywords" gv\_value="<%=lv\_lnktxt%>"/>

Title tag generation via BSP extension <zshp:met….> <zshp:met gv\_name="title" gv\_value="<%=gs\_catitm\_web-desc1%>" gv\_clear="X" gv\_title="X"/>

By setting the attribute "gv\_title" the HTML title attribute is generated.

On the welcome page of the webshop you can use the WECO shorttext seo\_descr.htm to create the metatag "Description" for the welcome page.

By using this extension any metatag can be generated dynamically. The BSP-extension can be embedded into any z-view. The "Delayed Rendering" then inserts these into the header of the HTML code.

### **EXAMPLE**

Example for dynamic generation of the metatag "author": <zshp:met gv\_name="author" gv\_value="MyCompany"/>

## <span id="page-21-0"></span>**Methods to Create SEO Links**

Class /WECO/WCL\_SEO\_MANAGER provides two methods to create SEO links:

#### **1. GET\_SEO\_LINK**

This method returns the SEO link to a given SEO path ID. You should always pass the internal link (IV\_INTLI) as well, in order to get the internal link as fallback link if no SEO link could be determined.

#### **2. GET\_SEO\_LINK\_BY\_ACTION**

<span id="page-21-1"></span>This method determines the SEO link to a given SEO action parameter of the customizing table.

## **Undesired indexation by search engines**

Basically, not all shop links are generated search engine friendly, only links usable for indexation are treated like this. Nevertheless, search engines also index internal links which are not suitable for a call from the search results of a search engine. Also an explicit exclusion via robots.txt file is ignored by several search engines.

Therefore all links in WECO standard are provided with the "nofollow" attribute if they are not suitable for search engines. Hence, these links are not indexed by search engines.

## **III** ADVISE

Due to the SEO module architecture internal links do not cause an abort of the shop but forward to the welcome page. Nevertheless, internal links in customer own z-views should be provided with the "nofollow" attribute.

### **EXAMPLE**

The link to change personal user data does not be indexed by the search engine:

```
<a rel="nofollow" href="<%=gv_host%>?<%=GV_COIP%>GV_COMP=appuserset"><zshp:txt 
gv_textk="profile.htm" /></a>
```